#### Tudja meg, hogyan kereshet, adhat hozzá és távolíthat el termékeket a havi hűségrendeléséből (LRP)

### Két módon láthat hozzá:

- 1. Közvetlenül a hűségrendelésén keresztül
- 2. A termékek kosárba helyezésével

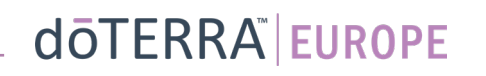

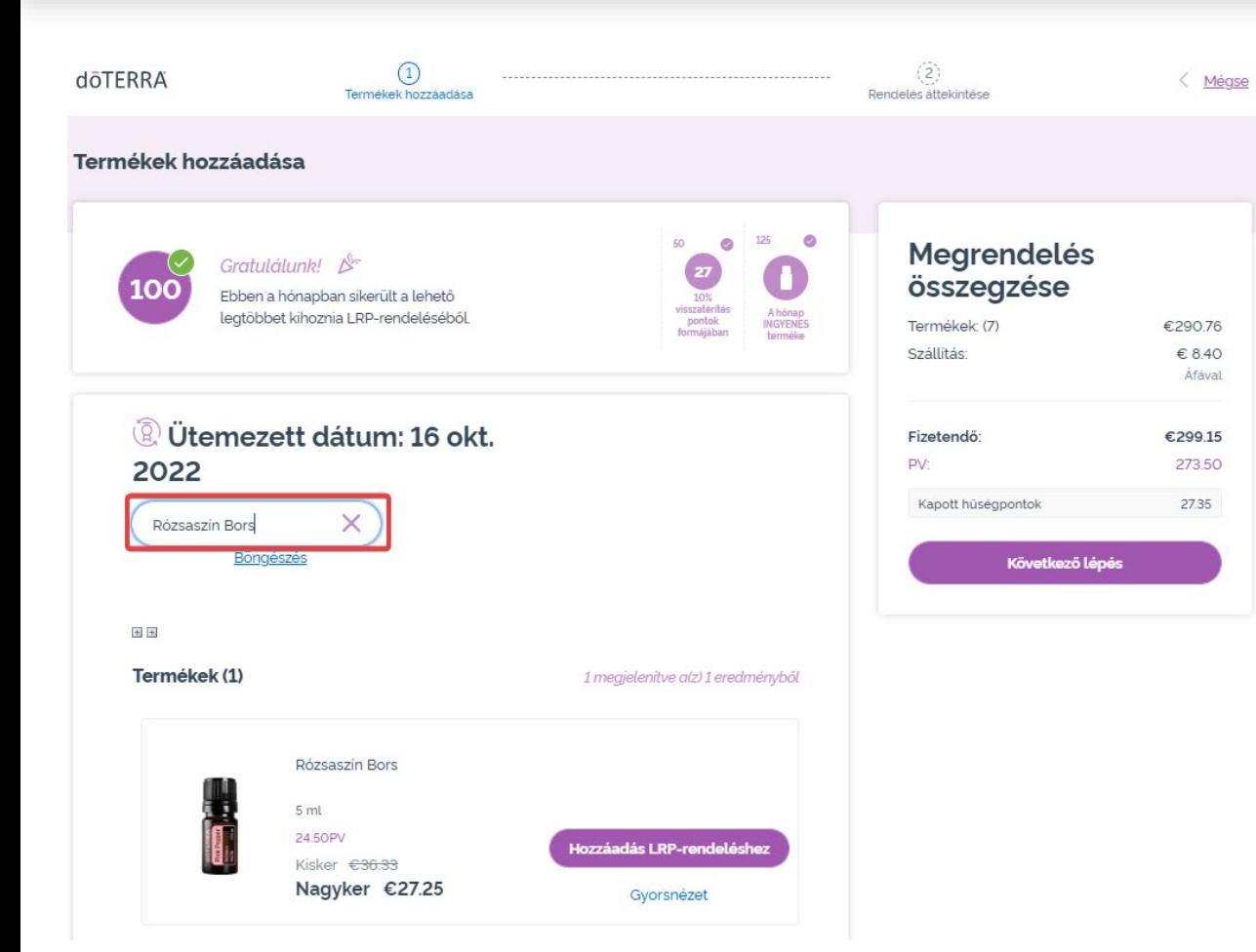

 $\mathcal{L} = \{1,2,3\}$ 

### Termékek hozzáadásához gépelje be a termék nevét a **keresősávba**.

Áfával

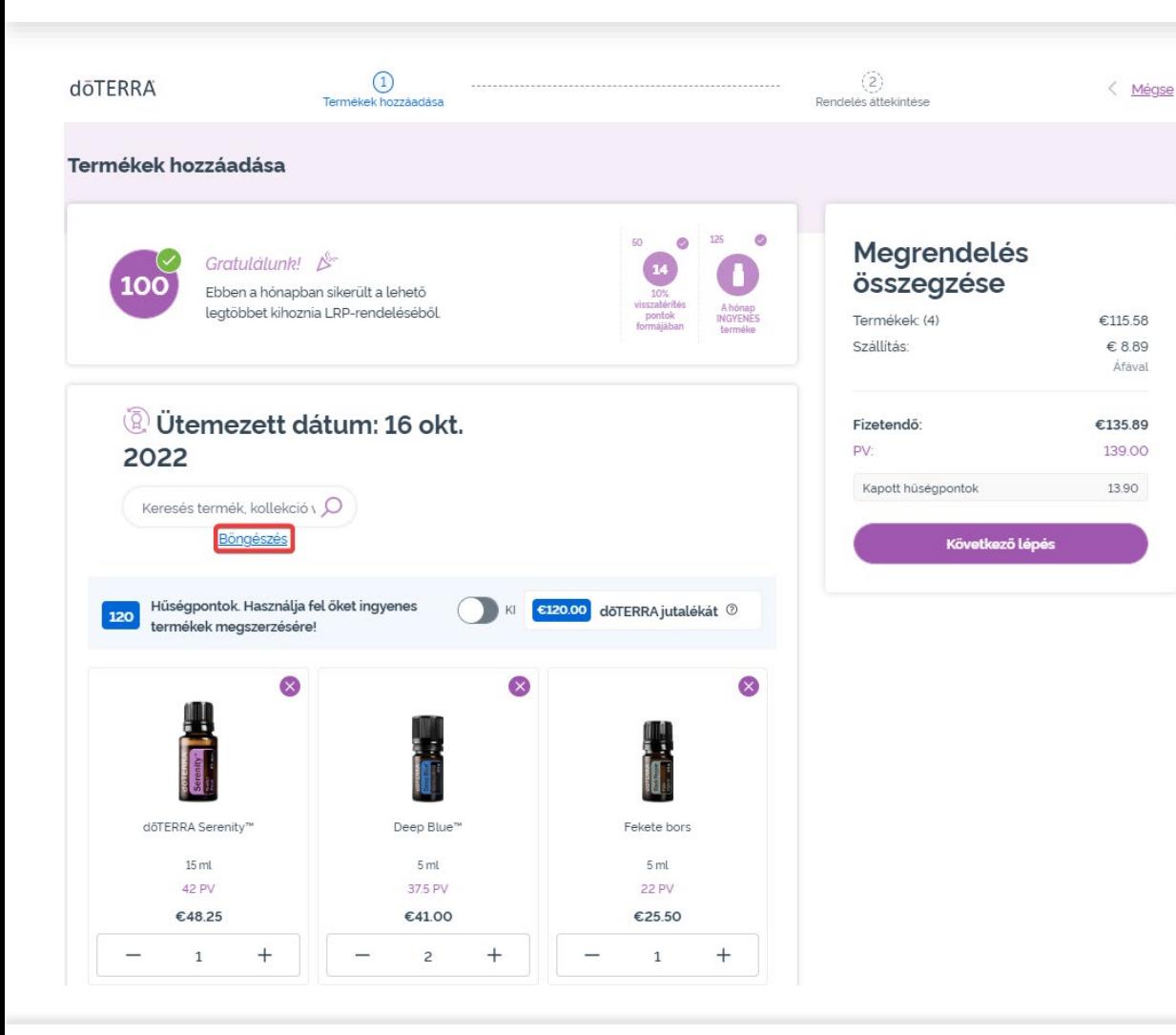

A doTERRA Europe teljes termékkínálatában való böngészéshez egyszerűen kattintson a "**Böngészés**" lehetőségre.

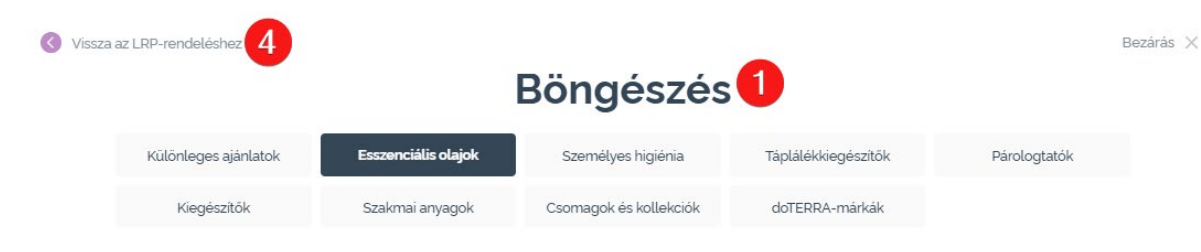

#### **Esszenciális olajok**

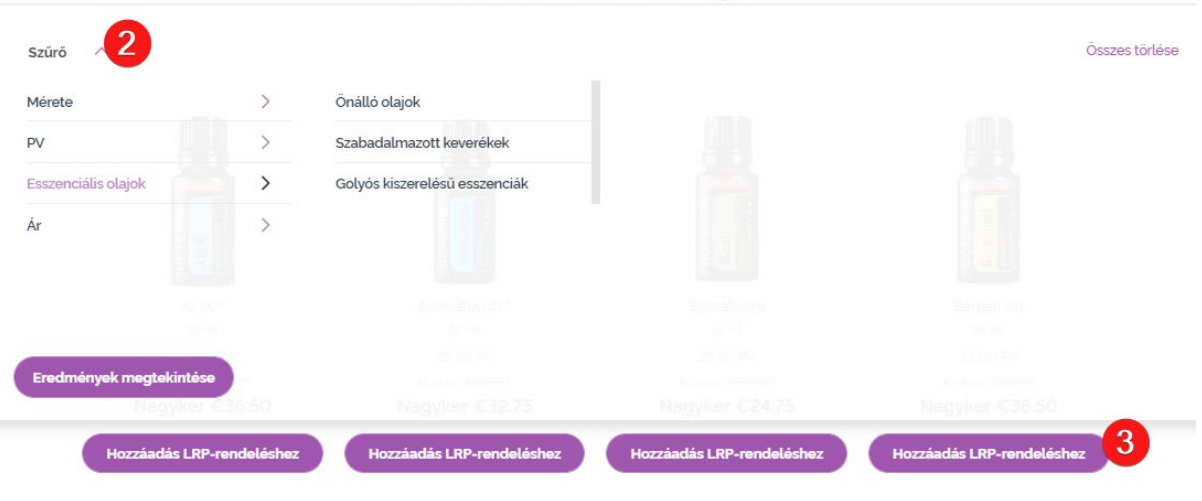

1) A **termékek közötti böngészéshez**<br>termékkategóriák (pl. esszenciális olajok, személyes higiénia) szerinti szűrést végezhet.

2) Rendezze a termékeket alkategóriák szerint a szűrési opciók segítségével.

3) A kívánt termékek hozzáadásához kattintson a "Hozzáadás a hűségrendeléshez" gombra.

4) Miután végzett a termékek hozzáadásával, kattintson a "Vissza a hűségrendeléshez" feliratra.

### A termékek mennyiségét a "-/+" Termék törléséhez kattintson az ikonok segítségével módosíthatja.

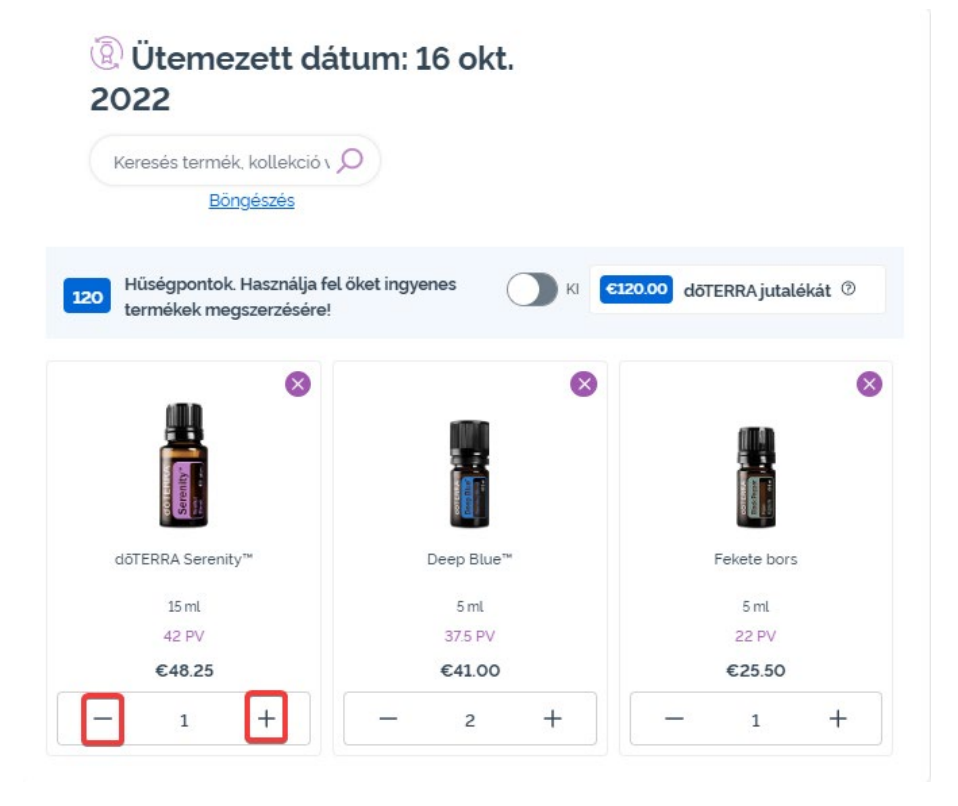

 $\mathbb{R}^{n\times n}$  .

# "x" ikonra.

#### (a) Ütemezett dátum: 16 okt. 2022 Keresés termék, kollekció v Q Böngészés Hüségpontok. Használja fel őket ingyenes €120.00 dōTERRA jutalékát <sup>⑦</sup> termékek megszerzésére!  $\bullet$  $\infty$  $\infty$ döTERRA Serenity™ Deep Blue' Fekete bors  $15$  ml 5 ml 5 ml 42 PV 37.5 PV **22 PV** €48.25 €41.00 €25.50  $^{+}$  $\mathbf{1}$  $\overline{\phantom{0}}$  $\mathbf{1}$

Miután véglegesítette a havi hűségrendelésébe (LRP) felvett termékek listáját, lépjen tovább a "Következő lépés" gombbal, majd válassza a "Feldolgozás most" lehetőséget, vagy mentse el a változtatásokat a beütemezett feldolgozási dátummal való leadást választva.

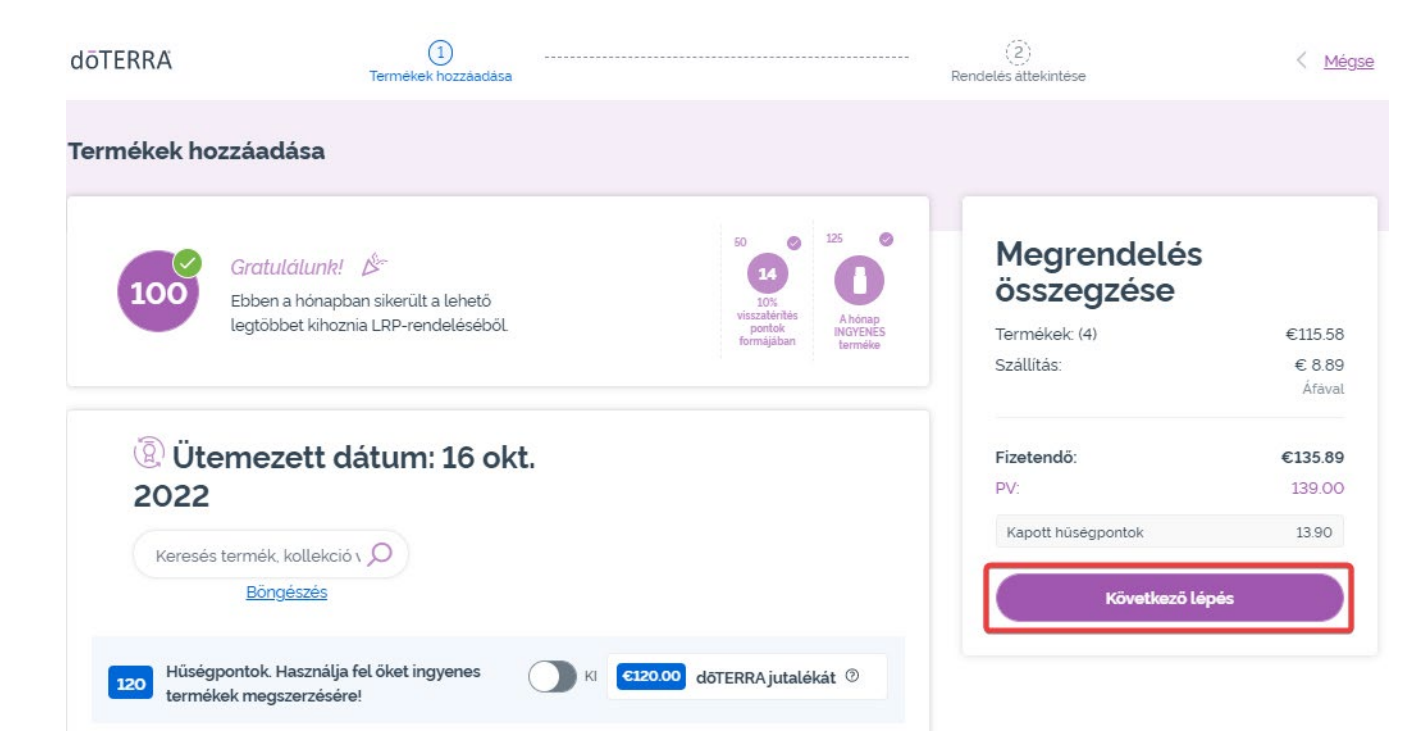

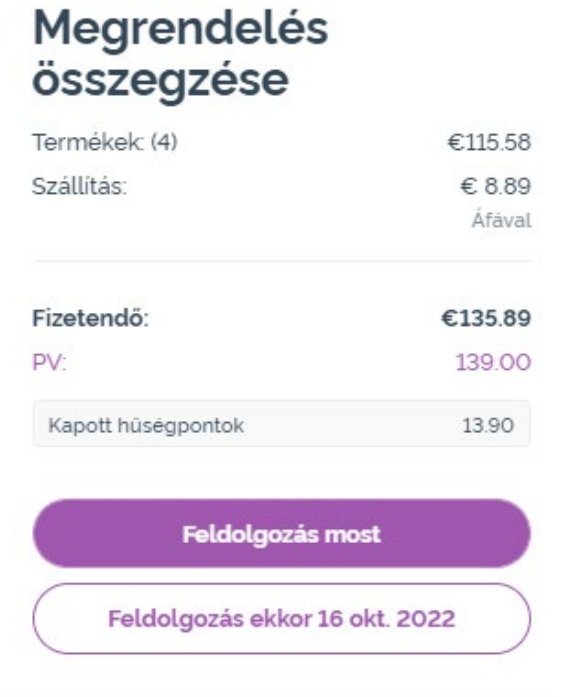

Helyezze a havi hűségrendeléséhez (LRP) hozzáadni kívánt termékeket a kosarába.

- Ezt két módon teheti meg:
- 1. Használja a **keresőfunkciót**
- **2. Böngésszen** termékkategóriák szerint

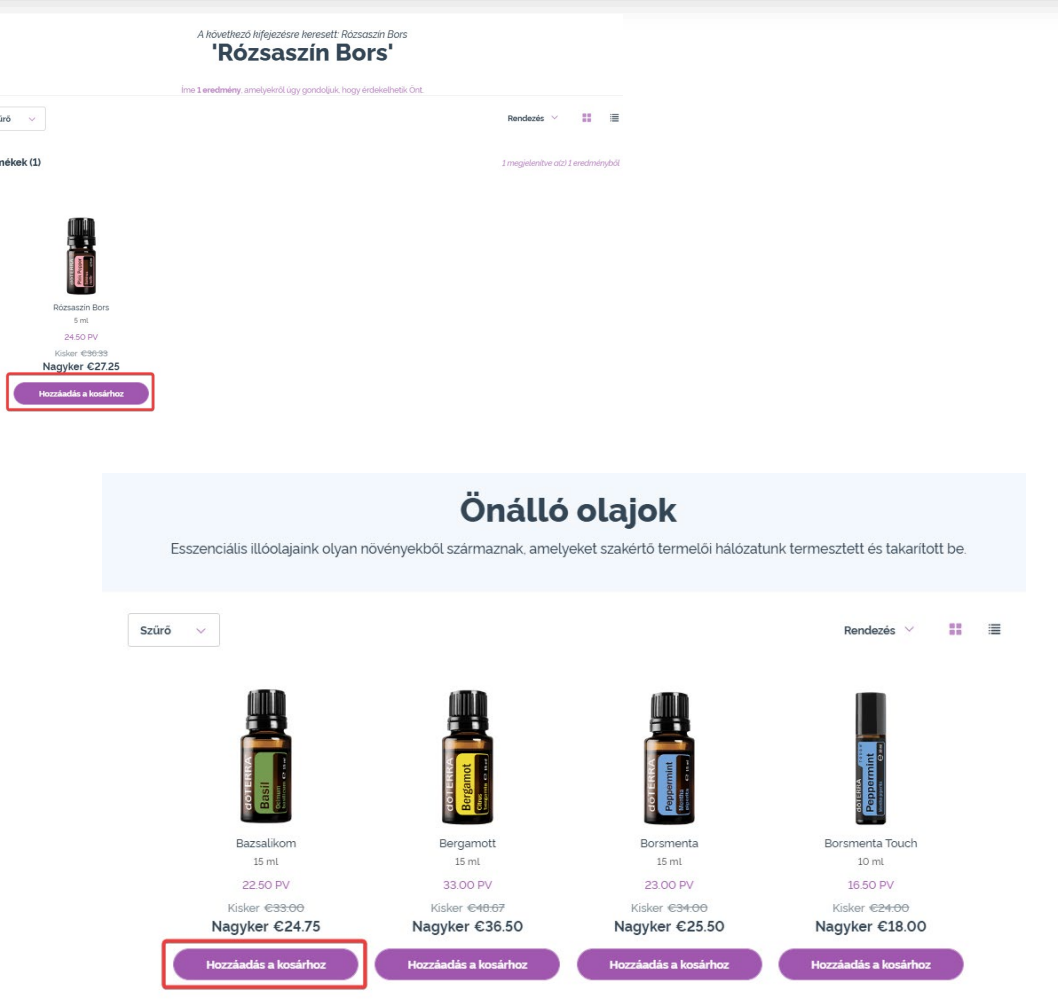

Miután a kívánt összes terméket elhelyezte a kosarában, nyissa meg a kosarat az oldal jobb felső sarkában található ikonra mutató kurzorral, és kattintson a "Kosár megtekintése" lehetőségre.

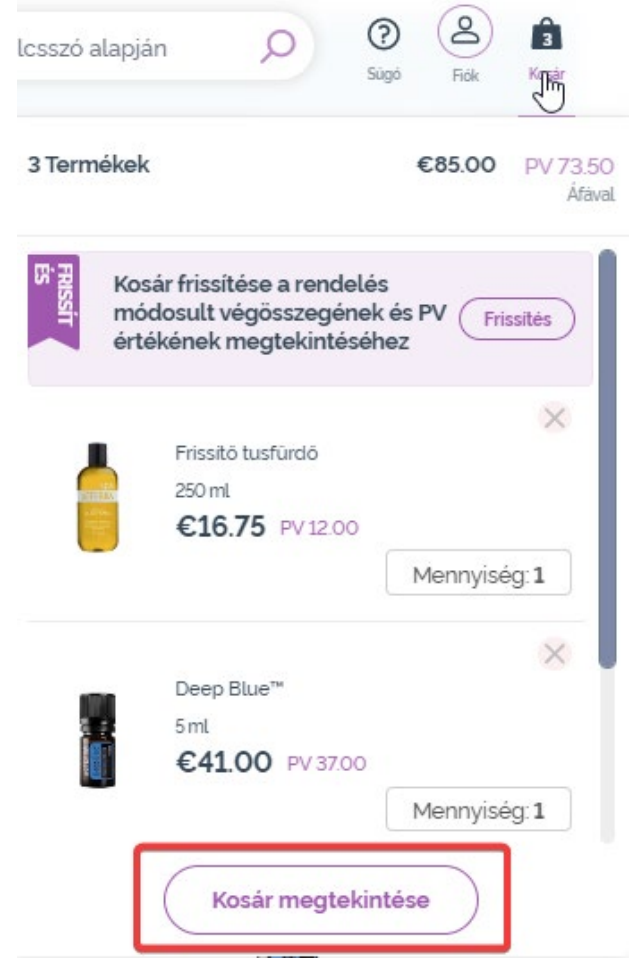

Miután megnyitotta a kosarat, kattintson a lila "Hozzáadás" gombra a "Hűségrendelésem" részben.

 $\mathcal{L} = \{1,2,3\}$ 

#### Megrendelés összegzése Termékek: (3): €80.50 Fizetendő: €80.50 PV<sup>-</sup> 73.50 Kapott hüségpontok 7.35

**Tovább a fizetéshez** 

#### (R) Hüségrendelésem

Létezik már havi hűségrendelése. Döntse el, hogy a kosarában találhatóakkal kiegészíti vagy kicseréli a hűségrendelésében szereplő termékeket. Tudjon meg többet az LRPhűségprogramról

#### Ütemezett dátum: 16 Hozzáadá okt. 2022 Termékek: (7) 273.5PV €299.15

A felugró ablakban válassza a "Hozzáadás" vagy a "Csere" lehetőséget.

- **Hozzáadás:** Ezzel a kosarában lévő termékeket hozzáadja már meglévő havi hűség- rendeléséhez (LRP)
- **Csere:** Ezzel eltávolítja a havi hűségrendelésében (LRP) szereplő összes terméket, és a kosarában lévő termékekre cseréli őket.

#### Szeretné módosítani a havi hűségrendelését?

Válasszon, hogy a kosarában található termékekkel kibővíti-e a havi hűségrendelését, vagy a havi hűségrendelésébe már belerakott termékeket lecseréli a kosarában lévőekre.

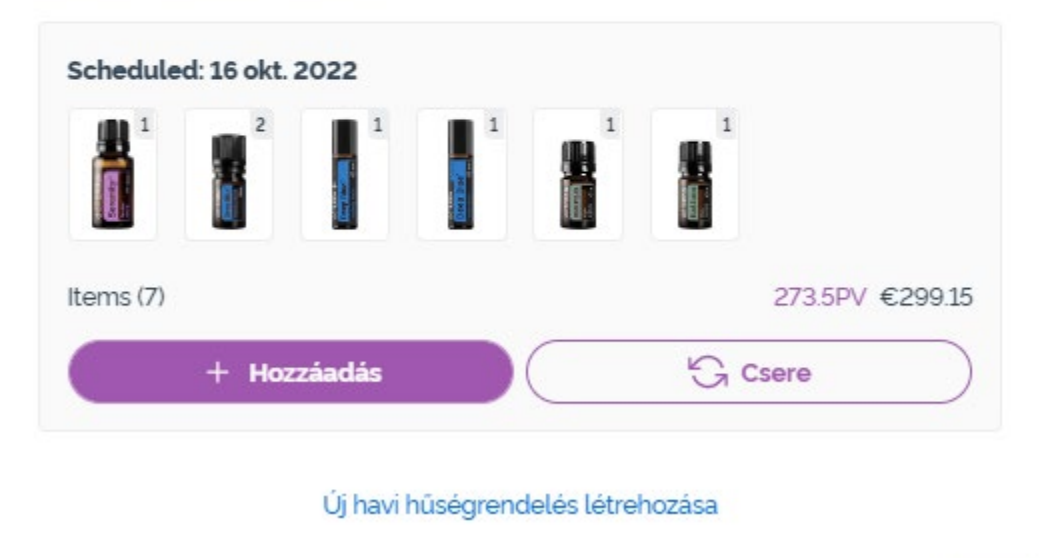

#### dōTERRA EUROPE

 $\times$ 

Ellenőrizze, hogy a változtatások biztosan elmentésre kerültek-e.

Miután véglegesítette a havi hűségrendelésébe (LRP) felvett termékek listáját, lépjen tovább a "Következő lépés" gombbal, majd válassza a "Feldolgozás most" lehetőségét, vagy mentse el a változtatásokat a beütemezett feldolgozási dátummal való leadást választva.

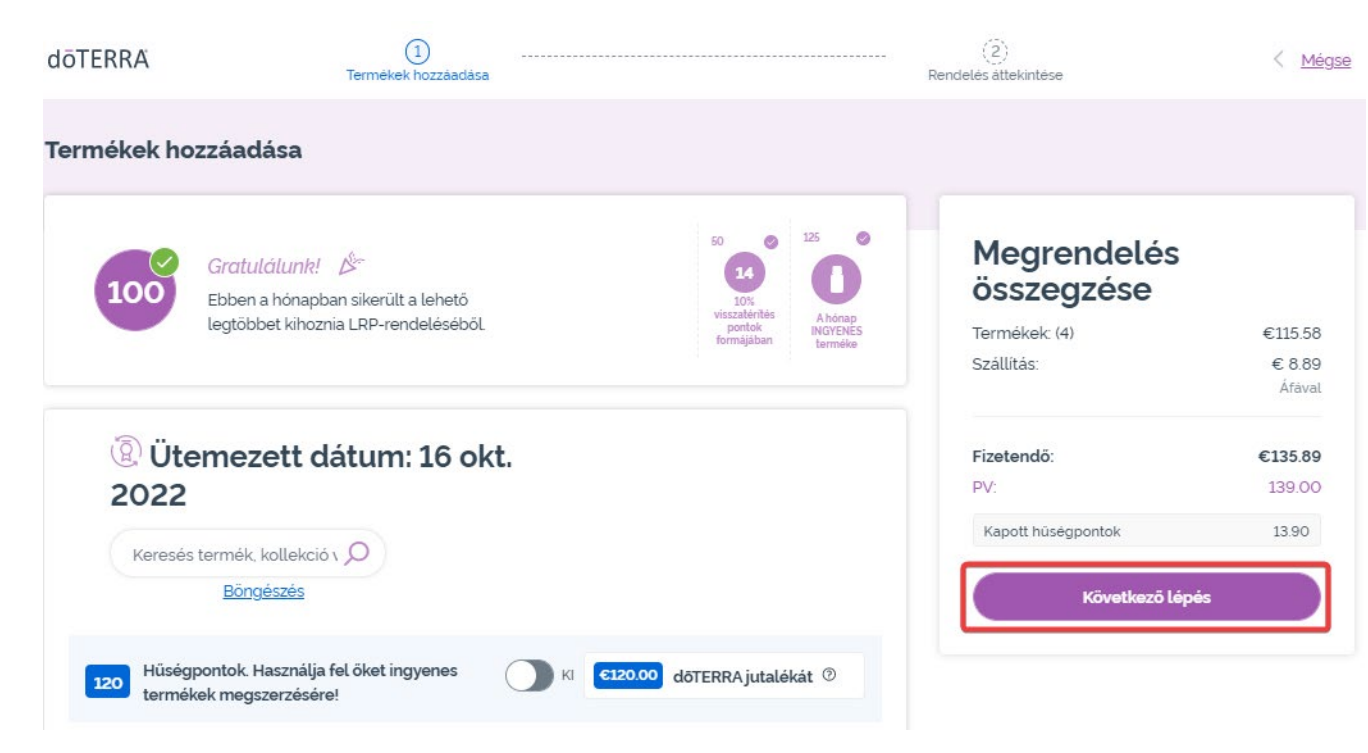

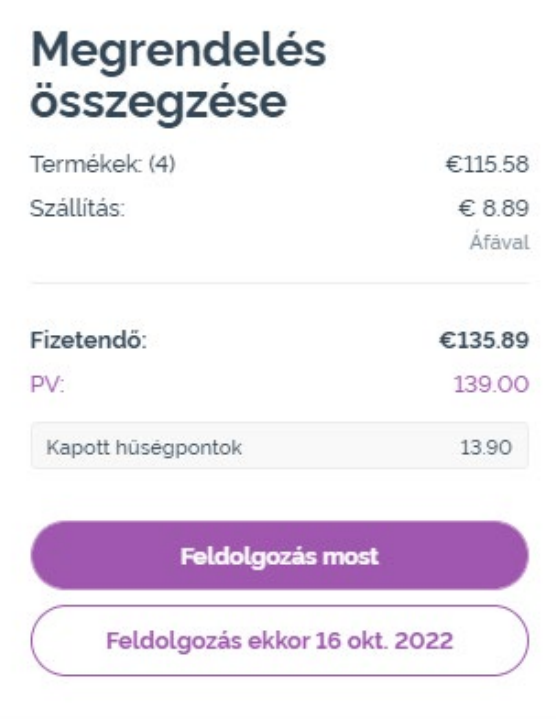